**KMAP3** is a very powerful Boolean calculator is a very powerful tool for evaluating, calculating of Boolean Algebra expressions. The **best** Boolean calculator on internet ! Even wolframalpha.com does not have such powerful tool. This software is a very useful tool for testing **DeMorgan** theorems and investigating **set theory** identities. In addition to handling of Boolean algebra calculation it can also handle more basic **Karnaugh Map**(KMAP) problems, in which better optimization are done. This Boolean calculator can handle terms with 4 up to 16 variables. No of vars can be controlled by the **up/dn** switch box. Currently up to 16 var terms are allowed. Instead of *Venn diagram* a KMAP diagram is used for better visualization of the terms and expressions. This app is also very useful for digital electronic engineers to optimize their digital circuitry. Some previous knowledge of Boolean Algebra and variable name format readers are assumed to have.

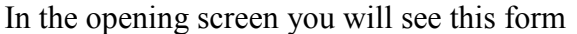

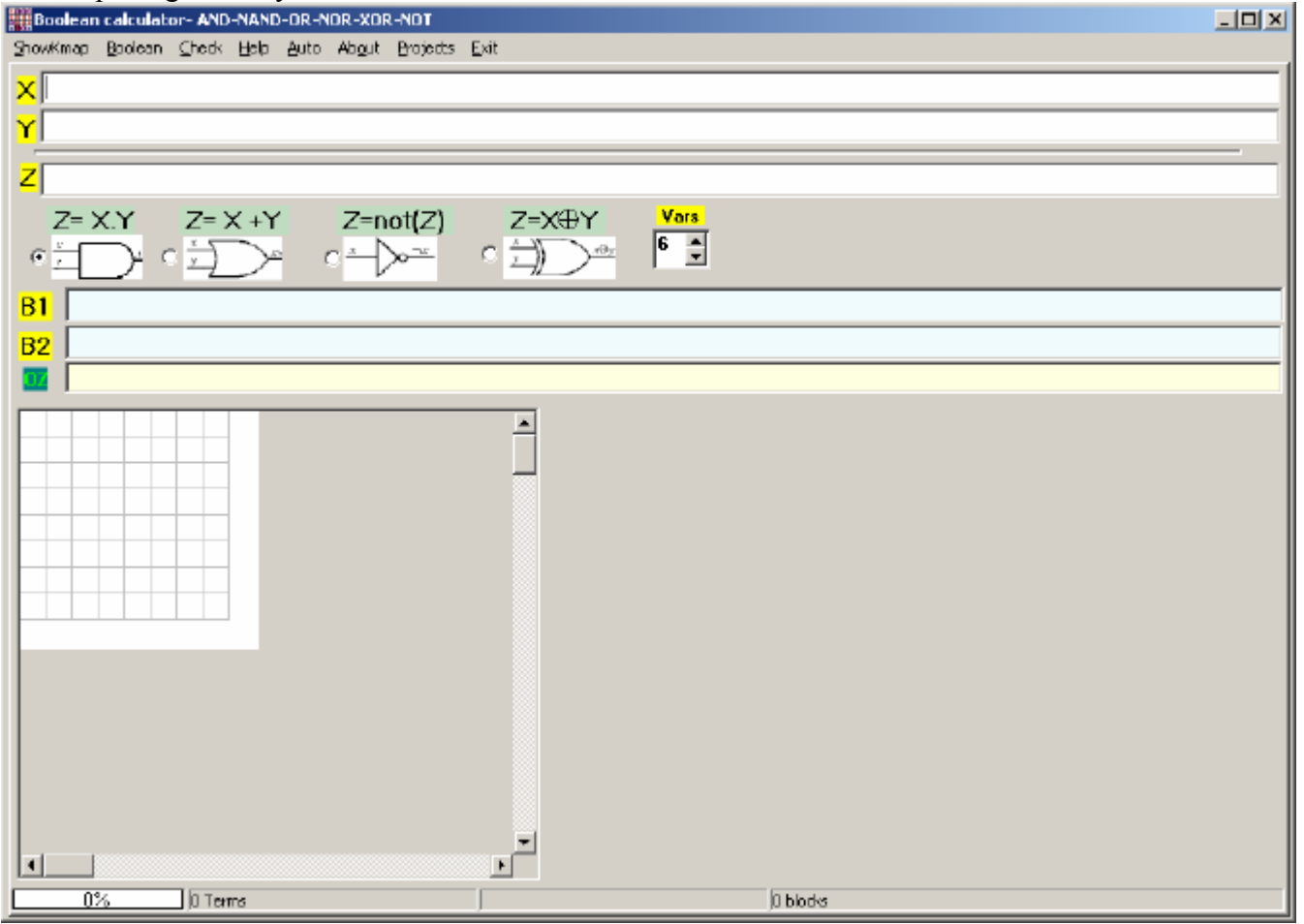

## **Basic Operation**.

This calculator has 2 input editors  $X$  and  $Y$  and an output editor  $Z$ . The  $Z$  edit box is updated when corresponding Boolean operations AND, OR, NOT icons are clicked. B1(buffer 1) and B2(buffer 2) edit boxes are simply 2 temporary buffers to store the intermediate results. The OZ (Optimized Z) is just to notify you that the value in Z edit box can be further optimized and reduced to shorter expressions . Using drag and drop values of edit boxes X, Y, Z, B1 and B2 and OZ can be copied into another edit box without using copy and paste. Drag & Drop click on the yellow labels.

 In case of NOT(complement) if you don't want the NOT value overwrite the Z input, you can type the Boolean in the Y edit box , but you must enable *auto calculation* by clicking on its menu. Then as you type your Boolean expression in the Y input the Z input automatically updated with the complement value(NOT) of Y input. Notice when NOT icon is clicked the X edit box is automatically disabled and you can not type in it, unless you click on another Boolean icon.

**Important** in the bottom part of screen you see a grid which is automatically updated with the Karnaugh Map boolean expression in the active edit box(edit box that has the focus) as you type in to give you a visual feeling how the KMAP looks like. As it was mentioned KMAP grid is better boolean representation than **Venn Diagram**. **Some examples** 

## In these example lo state of logic is presented lower case characters for example instead of **A**' we use **a** For all these for examples we assume  $X = Ab + Bc$  and  $Y = aB + bC$

**1-**Boolean **AND** operation. Click on the AND icon. You will see Z input is Z=AbC+aBc . If in the main menu you select Auto  $\rightarrow$  calculation then you don't need to click on the AND icon. As you type the Z output box is automatically updated with logical AND value of X AND Y . You can think of Z as the raw out put while OZ is optimized value of Z. If you want a NAND operation click on NOT and you get Z=AB+Ac+BC+aC+ab+bc

**2-**Boolean **OR** operation. Click on **OR** icon . The new value of Z=Ab+Bc+aB+bC. If you want the **NOR** operation then you click on NOT and you get Z=ABC+abc. Notice in the case of **OR** the most optimized answer is Z=Ab+Bc+aC. Which is obtained by using more comprehensive **Karnaugh Map**(KMAP) method of simplification and optimization. To use this advanced optimization just Click on Boolean $\rightarrow$ Z input to kmap grid and then click on the **Simplify** in that form main menu.

**3-**Boolean **XOR** operation . Click on **XOR** icon. The new value of Z=ABc+Abc+aBC+abC but in the optimized edit box(OZ) you will see value of Ac+aC which is the same as A **XOR** C. If you want **XNOR** instead just click on NOT icon again and you will see result AC+ac . But in this case the optimized answer was calculated in the first run.

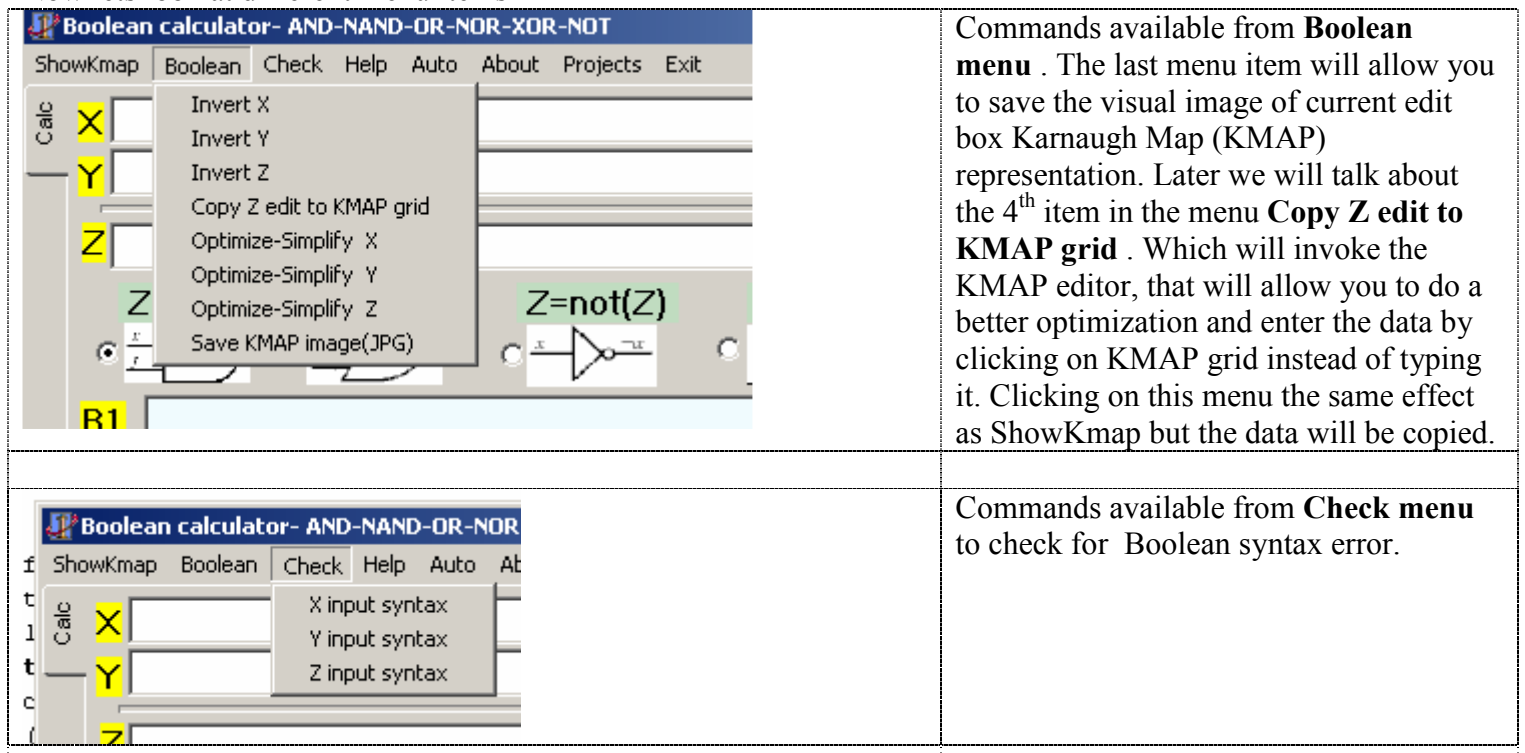

## Now lets look at different menu items

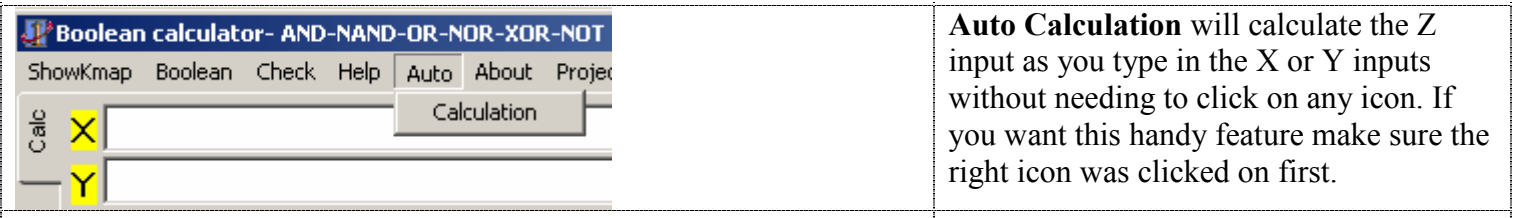

By clicking the **Projects** menu simply a new form will popup that have the boolean equations of a 4 bit adder. Here you will see one complex project of 8 input . This page is very experimental and still under construction and

The first menu item **ShowKmap** is a very important part of this application. The **ShowKmap** menu is very similar to **Copy Z edit to KMAP grid** that was mentioned in the **boolean menu** . When you click on it this form will popup. This form using File menu will allow you to save the KMAP data as both text and binary file .

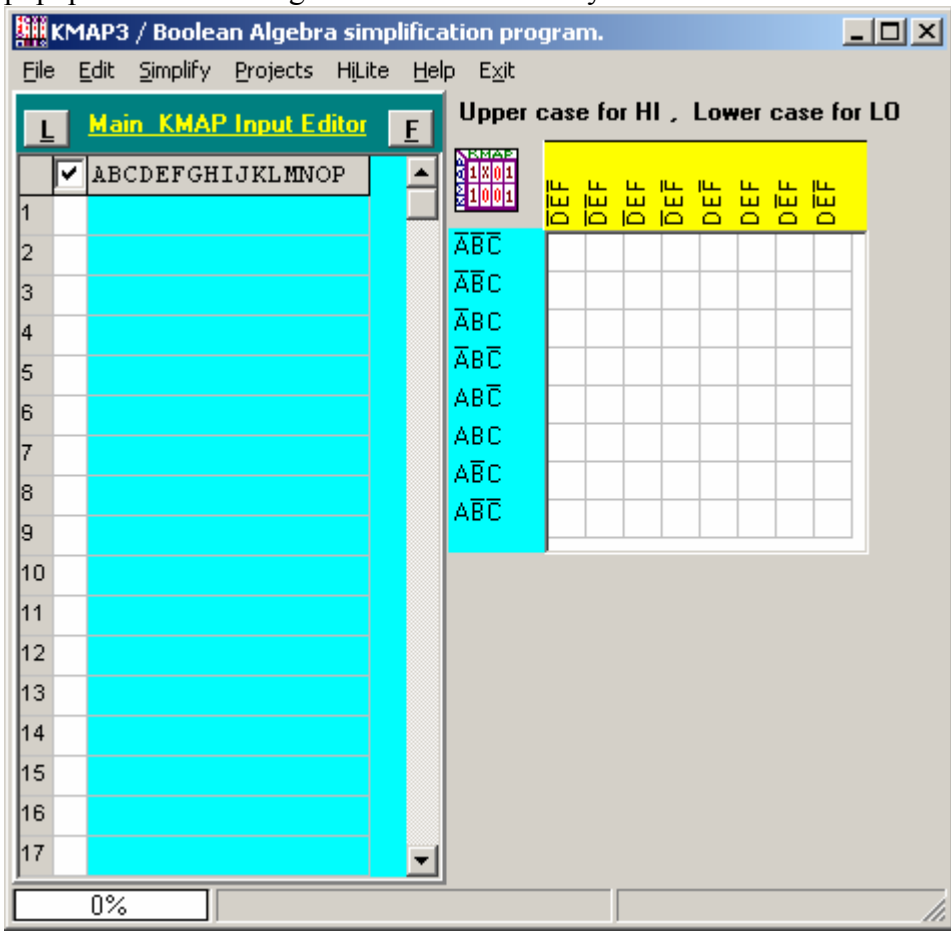

In the left you see an editor box in which each line can only contain one term only. You can not type + sign in it. And in the right you see the KMAP visual presentation of the terms in the left hand editor. Unlike the editor in the calculator form you will see true visual presentation of *low logic* by seeing an upper case character with a bar above it. To see how this form works lets go back to the  $2^{nd}$  example using **OR** operation. We have X=Ab+Bc, Y=aB+bC the Z=Ab+Bc+aB+bC . But we are not sure if Z is really optimized. By clicking on the **Copy Z edit to KMAP grid** you will see this populated form

The menus of this form are

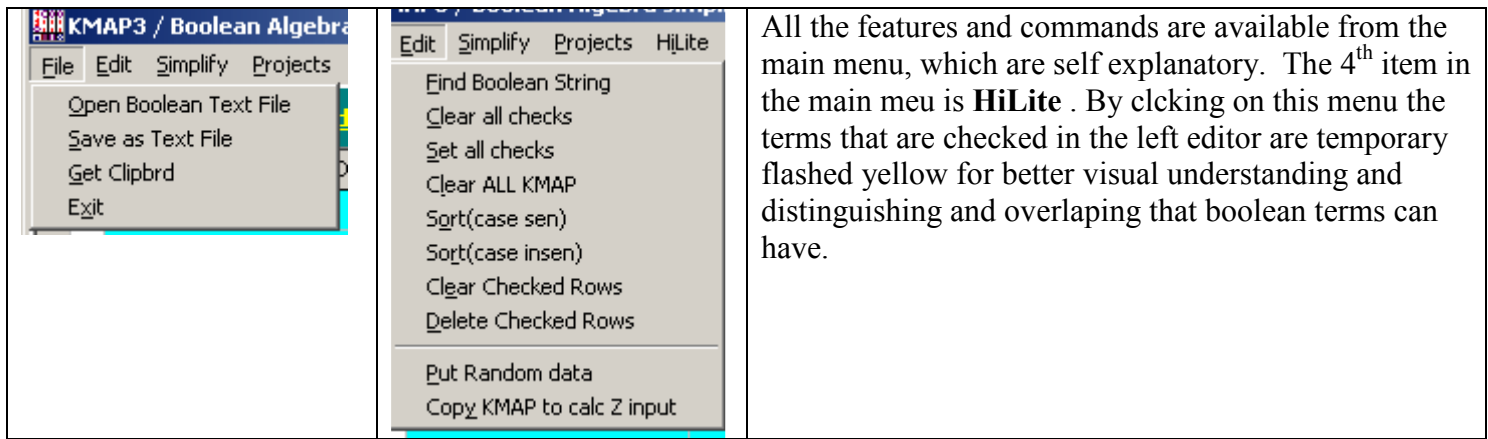

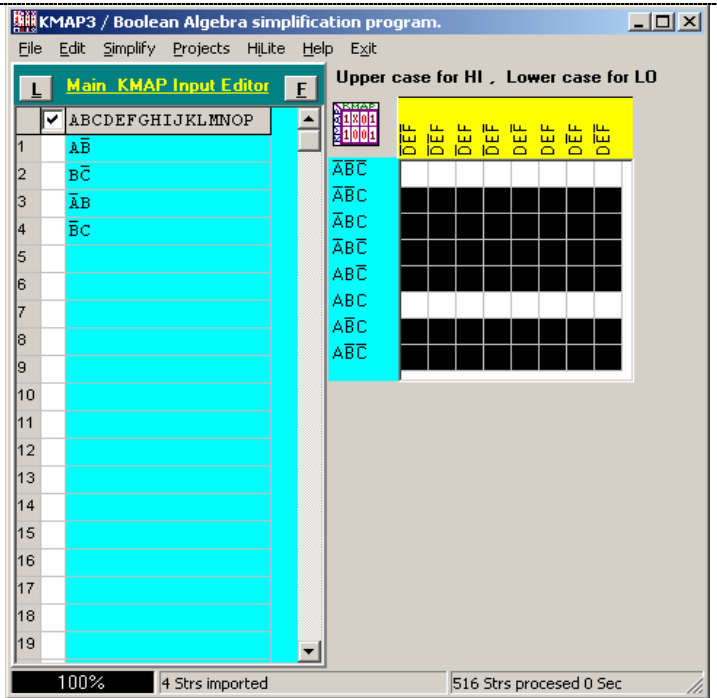

The terms Ab, Bc, aB, bC are displayed in the left editor with correct boolean visual presentation. And in the right side the KMAP visual representation . In this example 6 variables from A ..F are used but we could have simply just use 4 variables from A to D using the *vars* switch . In-order to simplify and optimize this KMAP to the max now you click on the Simplify menu. You will see the new screen bellow

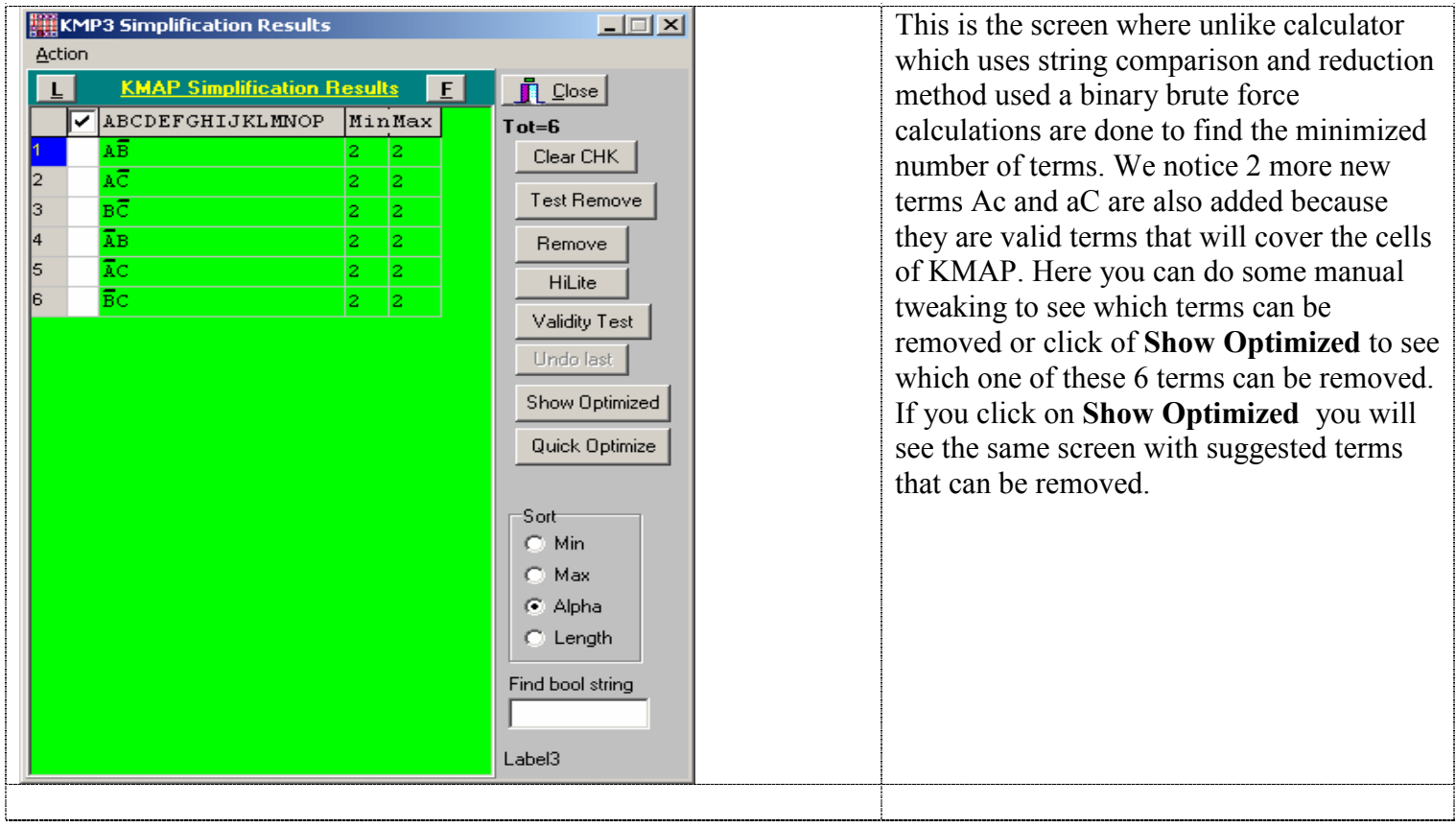

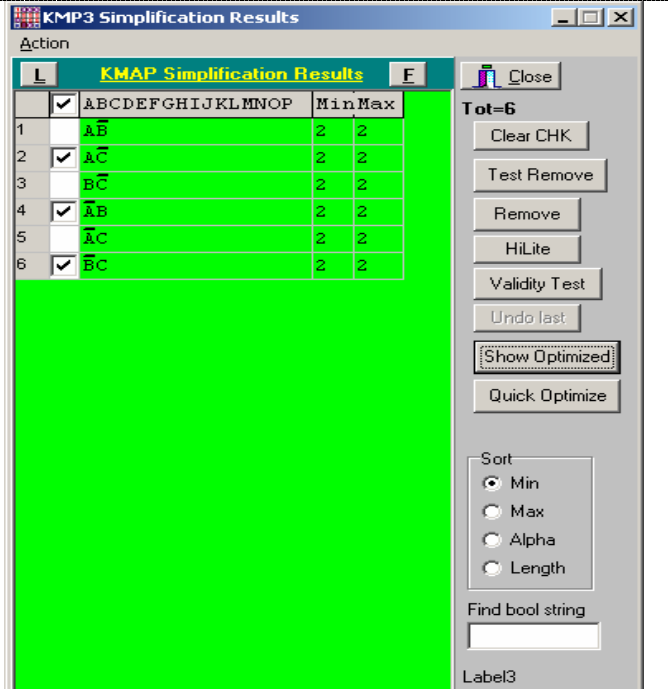

The software will suggest to you that  $2<sup>nd</sup>(Ac)$ ,  $4<sup>th</sup>(aB)$  and  $6<sup>th</sup>(bC)$  terms can be removed. Next you click on remove . This KMAP is now optimized to Ab+Bc+aC . By clicking on the Action menu you see selection of choices with where and how save and copy these 3 optimized terms.

In the 2nd example given X=Ab+Bc+Cd+De+Ef and (1)**Y=aB+bC+cD+dE+eF** find Z=X **XOR** Y . The Z output of this XOR is Z=ABCDEf+ABCDef+ABCdef+ABcdef+Abcdef+aBCDEF+abCDEF+abcDEF+abcdEF+abcdeF and OZ=ABCDf+ABCef+ABdef+Acdef+aCDEF+abDEF+abcEF+abcdF . Z has 10 and OZ has 8 terms . We Click on the menu Boolean- $\rightarrow$ Copy Z edit to kmap grid. We will see the KMAP for with populated date

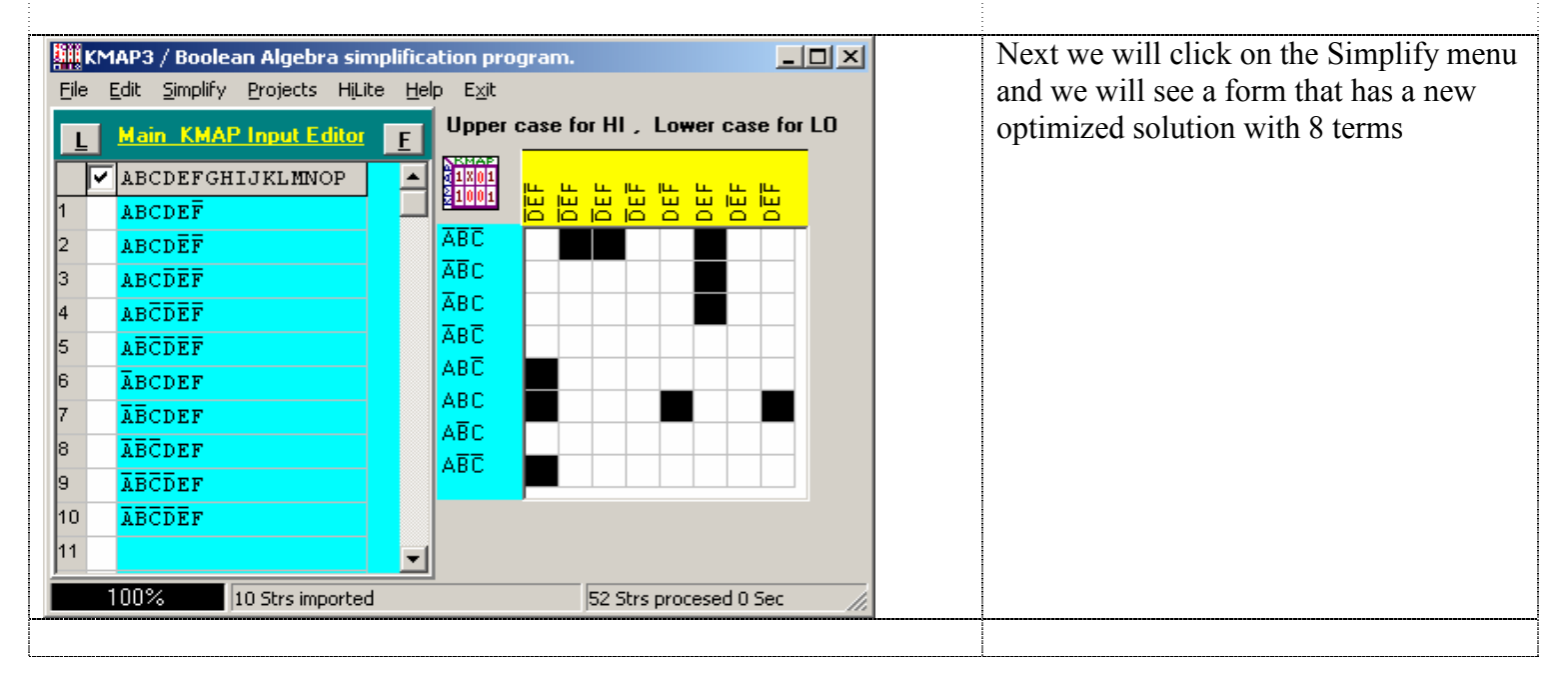

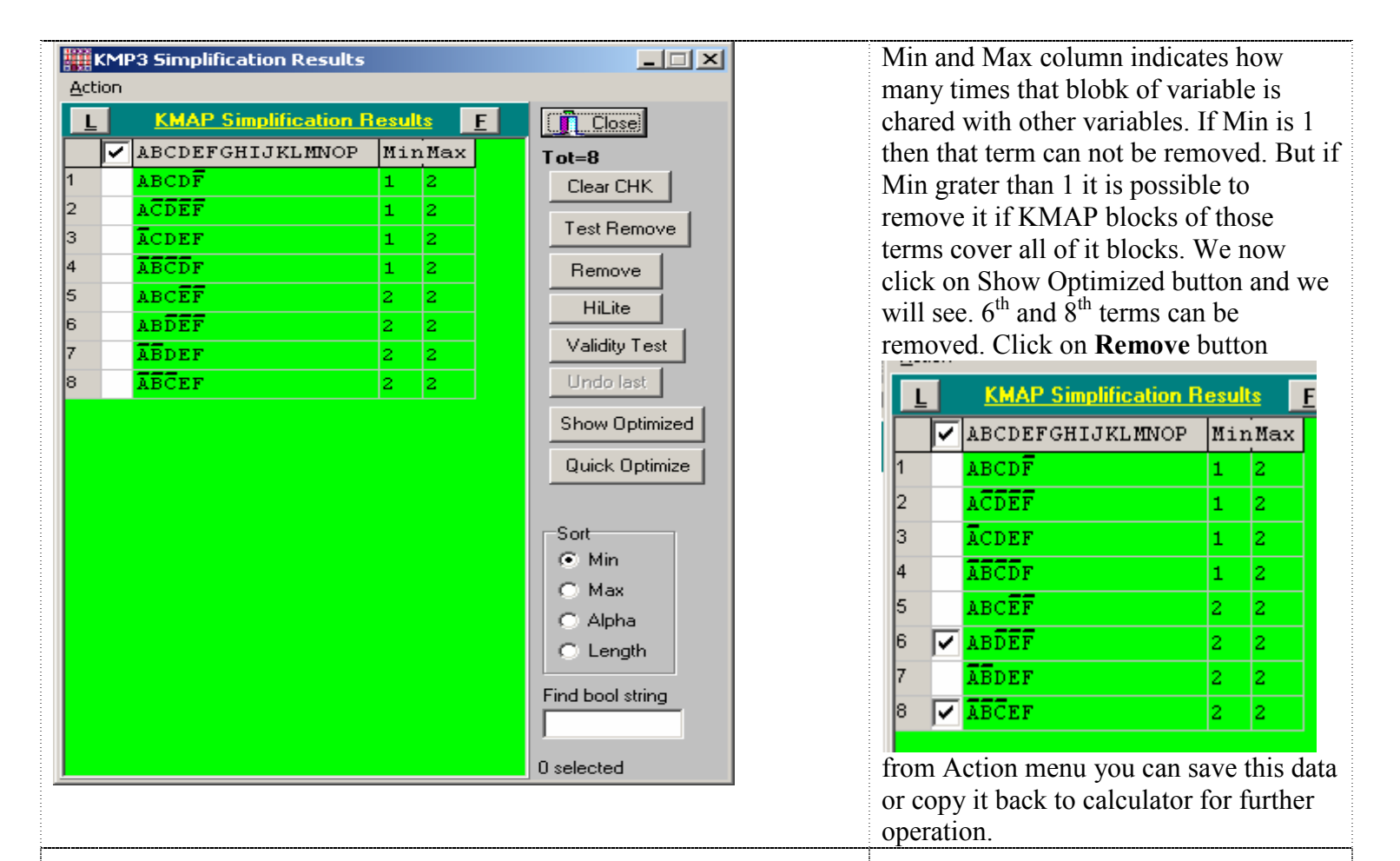

Z=ABCDf+ABCef+Acdef+aCDEF+abDEF+abcdF has only 6 terms. To double check this calculation we can use the Boolean identity  $X = (X \times Y) \times Y$  where  $X = ABCDf + ABCef + Acdef + aCDFF + abDF + abdf$  and  $Y=Ab+Be+Cd+De+Ef$ . X xor Y should give us  $Z=AB+bc+CD+dE+ef$ . But we will notice Z=AbC+AbD+AbE+AbF+BcD+BcE+BcF+CdE+CdF+DeF+aBc+aCDEF+aCd+aDe+aEf+abDEF+abcdF+bCd+b De+bEf+cDe+cEf+dEf and OZ=aB+aC+aD+aE+bC+bD+bE+bF+cD+cE+cF+dE+dF+eF , although both look very different than aB+bC+cD+dE+eF but indeed they are the same. With the same method we copy the OZ data into the KMAP form and we will see it populated

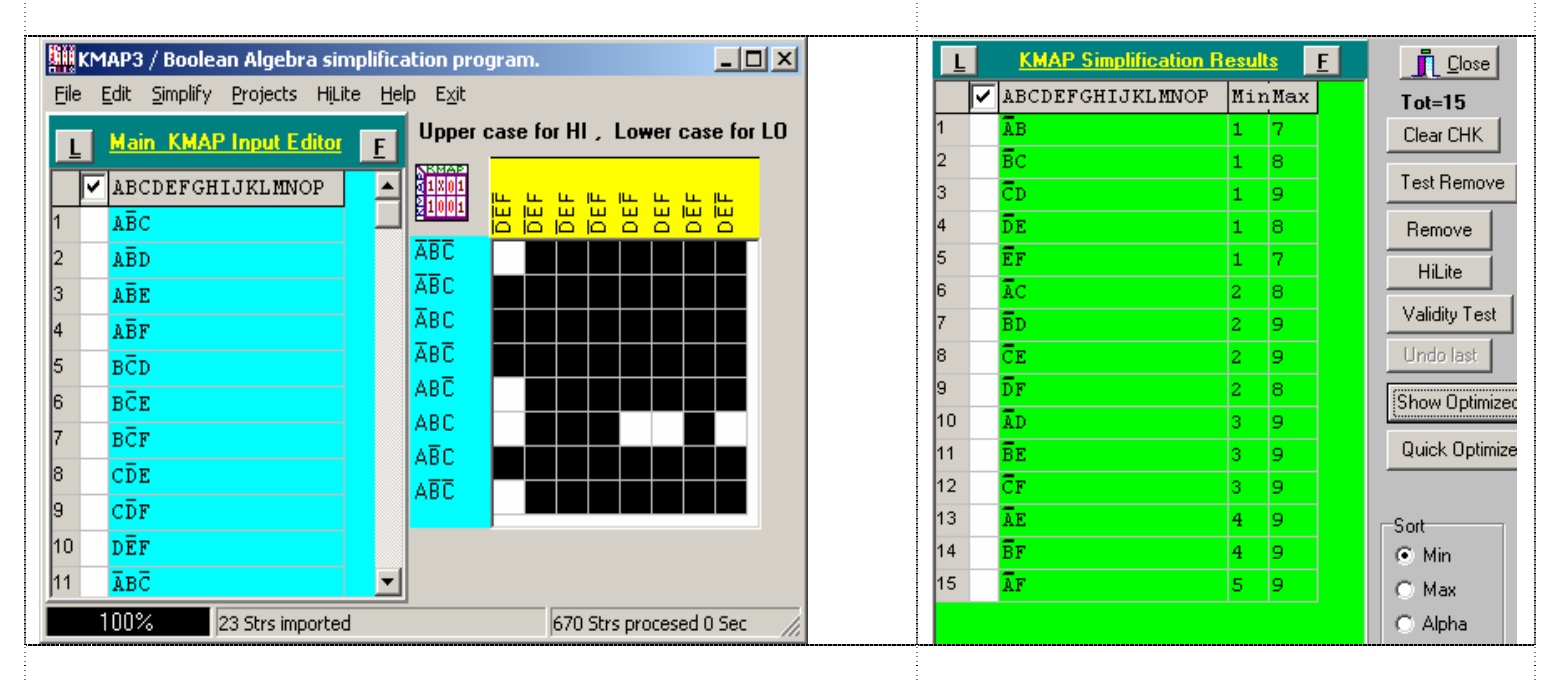

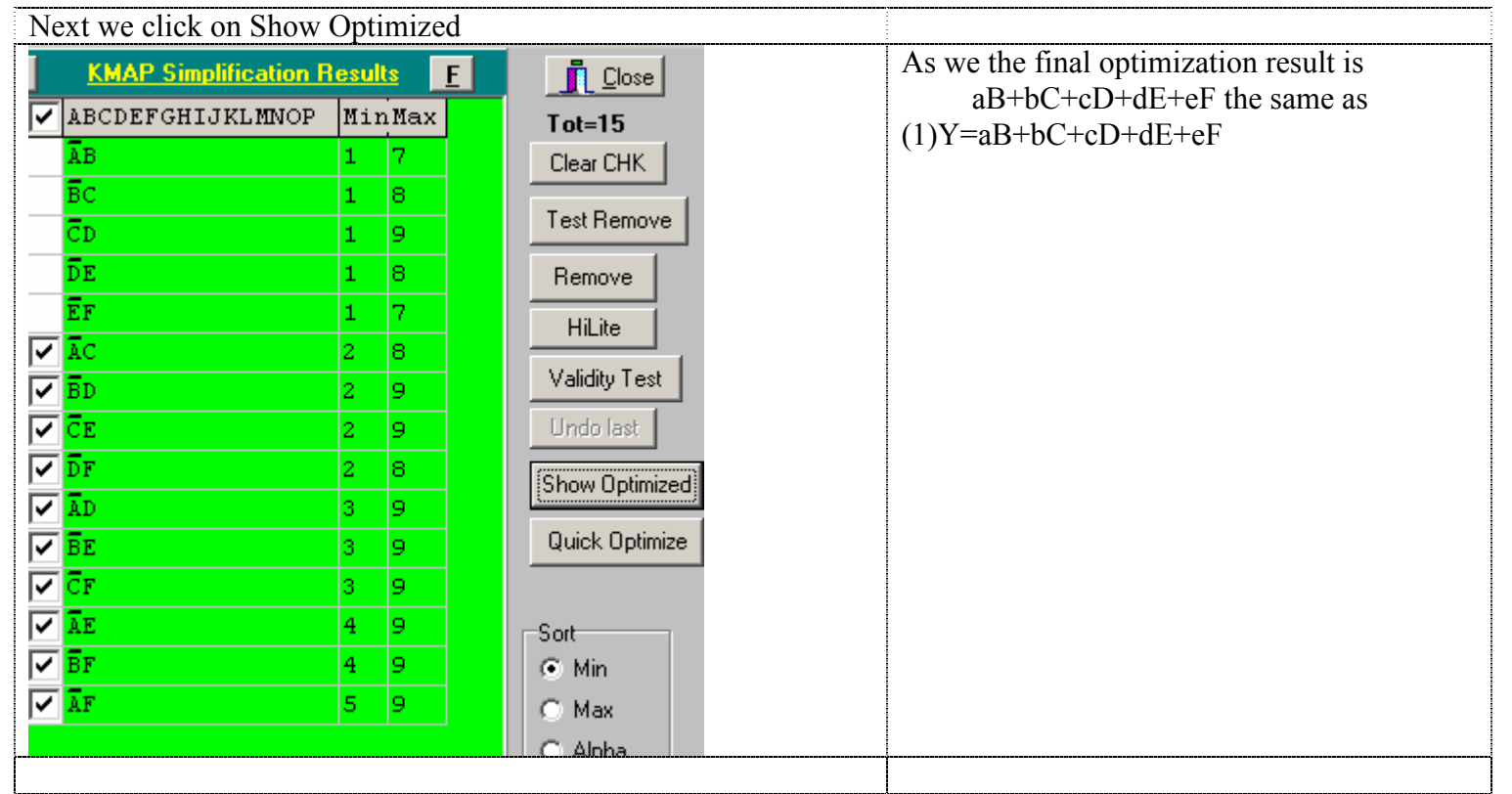

If we copy the Z data in the KMAP form, we will see the a different populated form with different terms, but same

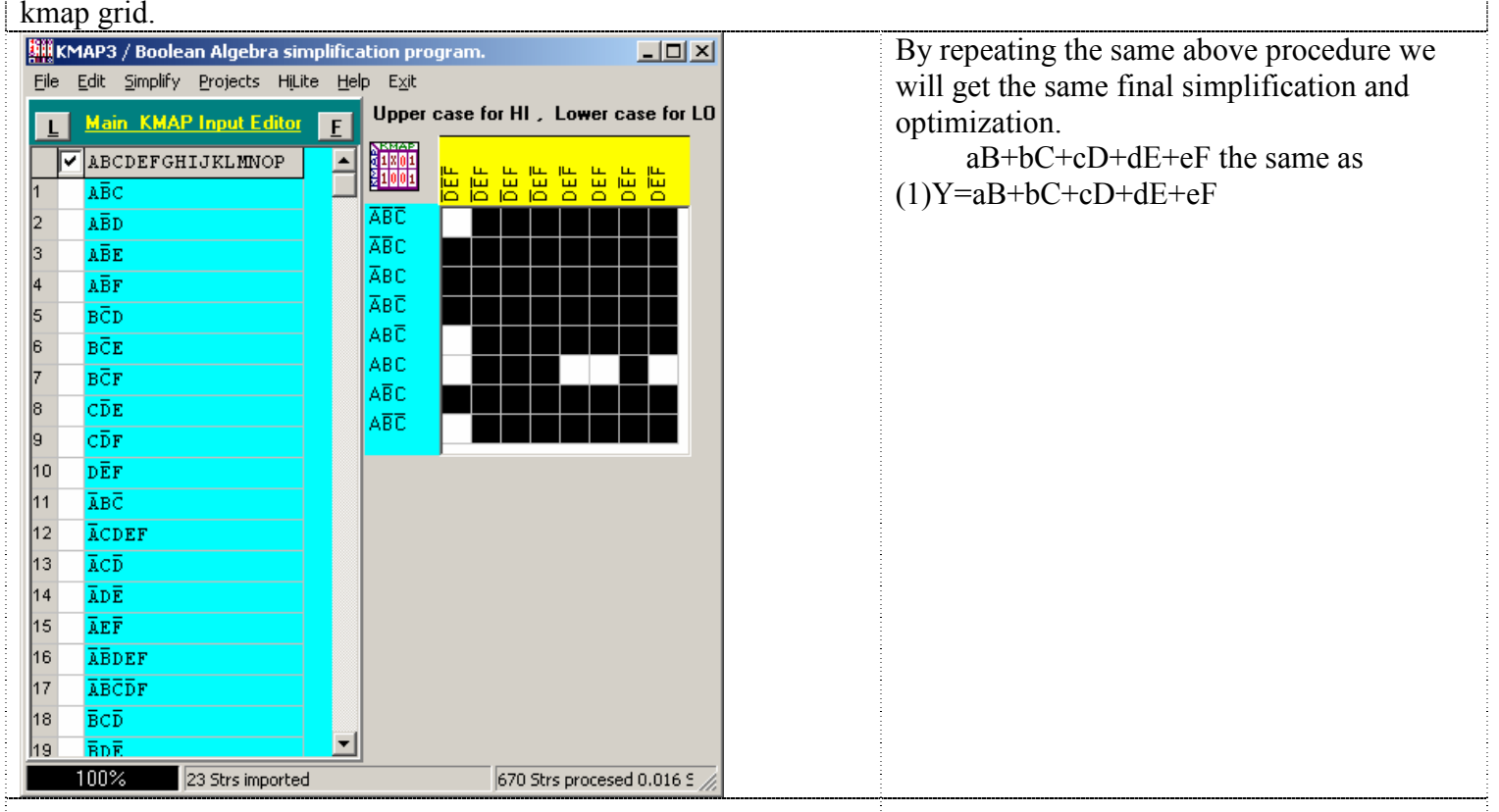

The digital circuit representation for AND ,NAND, NOT ,OR, NOR, XOR are AND NAND NOT OR NOR XOR д., - out  $Q$   $\uparrow$  $\circ$  $\Omega$  $\mathsf{B}$ в. Using the Boolean calculator it is easy to establish these identities using **set theory notation** ∪=OR ∩=AND ⊕=XOR in the examples sometimes we use XOR abbreviation, sometimes  $\oplus$  symbol X=a∪b∪c∪d is equivalent to boolean notation X=a+b+c+d equi X=a OR b OR c OR d Y=A∪B∪C∪D is equivalent to boolean notation X=A+B+C+D equi X=A OR B OR C OR D …… X=a∩b∩c∩d is equivalent to X=abcd equivalent X=a AND b AND c AND d Y=A∩B∩C∩D is equivalent to X=ABCD equivalent X=A AND B AND C AND D Example 1 Assume **X=a+b+c+d** and **Y=A+B+C+D** X AND Y=Ab+Ac+Ad+Bc+Bd+Cd+aB+aC+aD+bC+bD+Cd using basic optimization X AND Y=Ab+Bc+Cd+aD+Ac A better optimization using KMAP form X NAND Y=ABCD+abcd  $X$  OR  $Y = 1$ X XOR Y =ABCD+abcd NOT(X XOR Y)=Ab+Bc+Cd+aD+Ac (Ab+Bc+Cd+aD+Ac) XOR (a+b+c+d)=ABCD (Ab+Bc+Cd+aD+Ac) XOR (A+B+C+D)=abcd **Notice** in this example  $X$  XOR  $Y = X$  NAND Y ………………………………………………………. Example 2 Assume **X=a+bc+d** and **Y=A+BC+D** X AND Y =Abc+Ad+BCd+aBC+aD+bcD using basic optimization X AND Y =Abc+Ad+BCd+aD A better optimization using KMAP form X NAND Y=ABD+ACD+abd+acd  $X$  OR  $Y = 1$ X XOR Y =ABD+ACD+abd+acd **Notice** also in this example X XOR Y= X NAND Y ……………………………………………………….. Example 3 Assume **X=abc+bcd+acd+abd** and **Y=ABC+BCD+ACD+ABD**   $X$  AND Y=0 X OR Y=ABC+ABD+ACD+BCD+abc+abd+acd+bcd X NOR Y=ABcd+AbCd+AbcD+aBCd+aBcD+abCD X XOR Y=ABC+ABD+ACD+BCD+abc+abd+acd+bcd **Notice** in this example  $X \text{ OR } Y = X \text{ XOR } Y \rightarrow X+Y=X \oplus Y$ ……………………………………………………….. Example 4 Assume **X=ab+ac+ad+bc+bd+cd** and **Y=AB+AC+AD+BC+BD+CD**  X AND Y=ABcd+AbCd+AbcD+aBCd+aBcD+abCD X NAND Y=ABC+ABD+ACD+BCD+abc+abd+acd+bcd

X OR  $Y = 1$  X NOR  $Y = 0$ X XOR Y=ABC+ABD+ACD+BCD+abc+abd+acd+bcd

**Notice** in this example X AND Y=X XOR Y  $\rightarrow$  XY=X  $\oplus$  Y

**ExclusiveOR** have many interesting properties see http://en.wikipedia.org/wiki/Exclusive or  $XOR = \oplus$  with Boolean Calculator you can easily investigate some like

(A ⊕ B)⊕ (C⊕ D)=ABCd+ABcD+AbCD+Abcd+aBCD+aBcd+abCd+abcD  $(A \oplus B) \oplus A=B$  $(A \oplus B) \oplus B=A$  $A \oplus b = NOT(A \oplus B)$  $(A \oplus B)= (a \oplus b)$ (A ⊕ B)⊕ CD=ABCD+Abc+Abd+aBc+aBd+abCD (A ⊕ B)⊕ (C+D)=ABC+ABD+Abcd+aBcd+abC+abD  $(A \oplus B) \oplus (A+B)=AB$  $(A \oplus B) \oplus AB = A + B$  $(ABCD+abcd)$  $\oplus$  $(A+B+C+D)=a+b+c+d$  $(ABCD+abcd) \oplus (a+b+c+d) = A+B+C+D$ ABCD ⊕ abcd=ABCD+abcd

…………

In general if you define n Boolean single variables A<sup>i</sup>

$$
P = (\prod_{i=1}^{n} A_i) \bigcup (\prod_{i=1}^{n} \overline{A}_i)
$$

Then

$$
\left(\sum_{i=1}^n \overline{A}_i\right) \bigcap \left(\sum_{i=1}^n A_i\right) = \overline{P}
$$

example

 $P = \overline{A} \cdot \overline{B} \cdot \overline{C} \cdot \overline{D} + A \cdot B \cdot C \cdot D$  then  $(\overline{A} + \overline{B} + \overline{C} + \overline{D}) \cdot (A + B + C + D) = \overline{P}$ ………………………